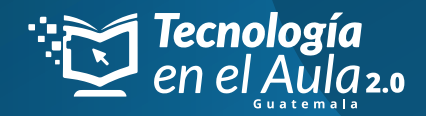

## PASO A PASO PARA CREAR UN GRUPO **EN LA PLATAFORMA TOMI DIGITAL:**

Iniciamos sesión con los datos que proporcionamos al momento del registro.

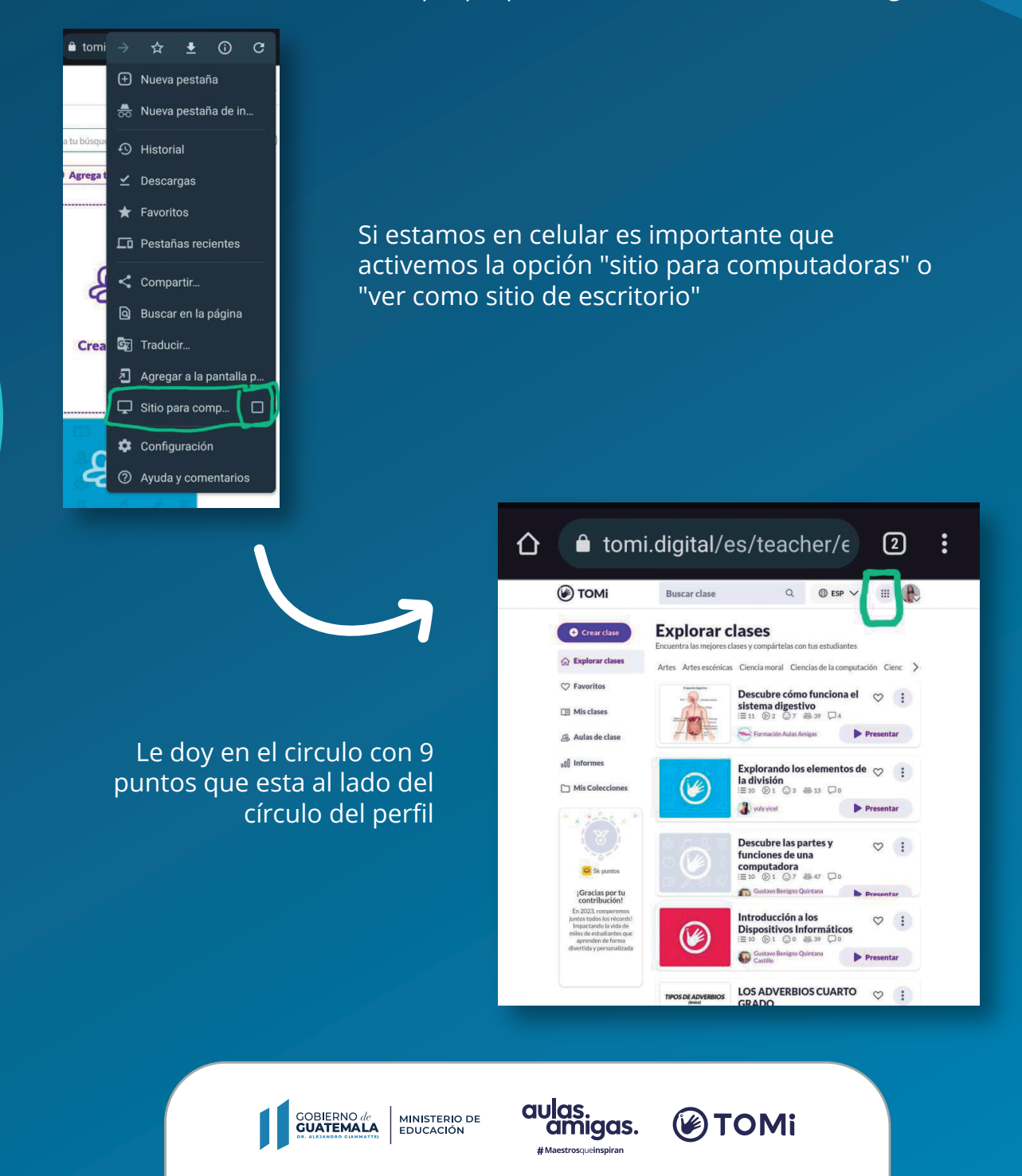

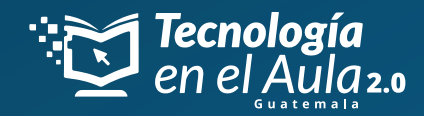

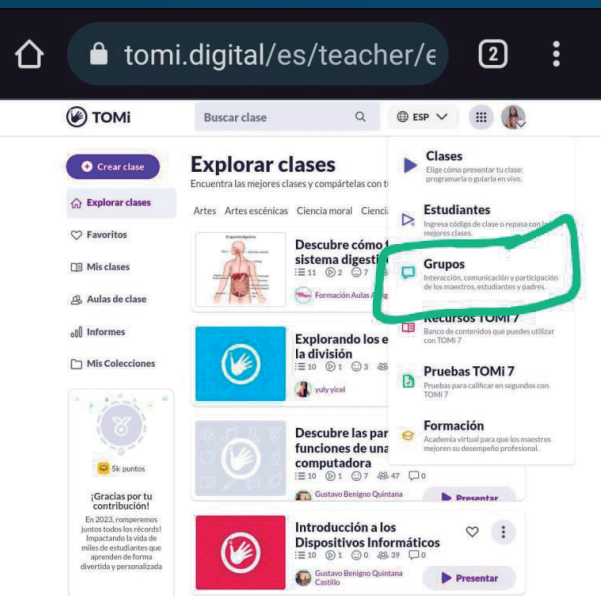

Se nos despliegan estas opciones le damos a la que dice "grupos"

Se nos abrirá esta ventana, daremos en la opción "agrega tus áreas" allí agregaremos las áreas del conocimiento que nosotros dictamos. Una vez agregadas las áreas cerramos ese recuadro.

Es obligatorio agregar áreas, debido a que esto es lo que te permitirá abrir tus grupos en el servidor de contenidos.

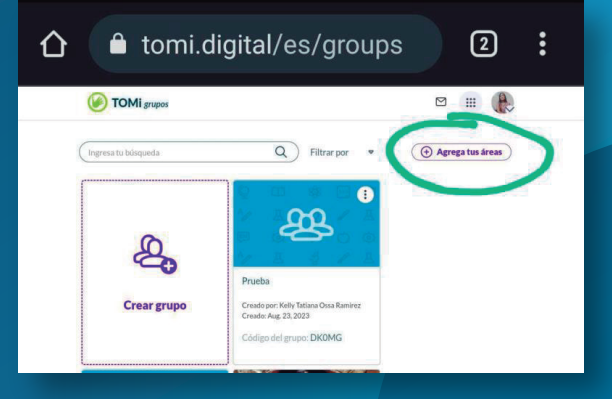

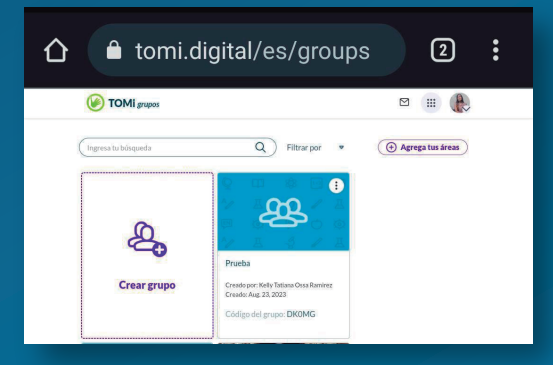

Y ya podremos crear nuestro primer grupo en la tarjeta morada que dice "crear grupo"

**GOBIERNO** de<br>**GUATEMALA** MINISTERIO DE<br>EDUCACIÓN

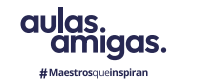

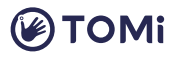

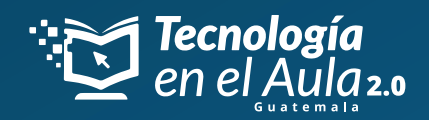

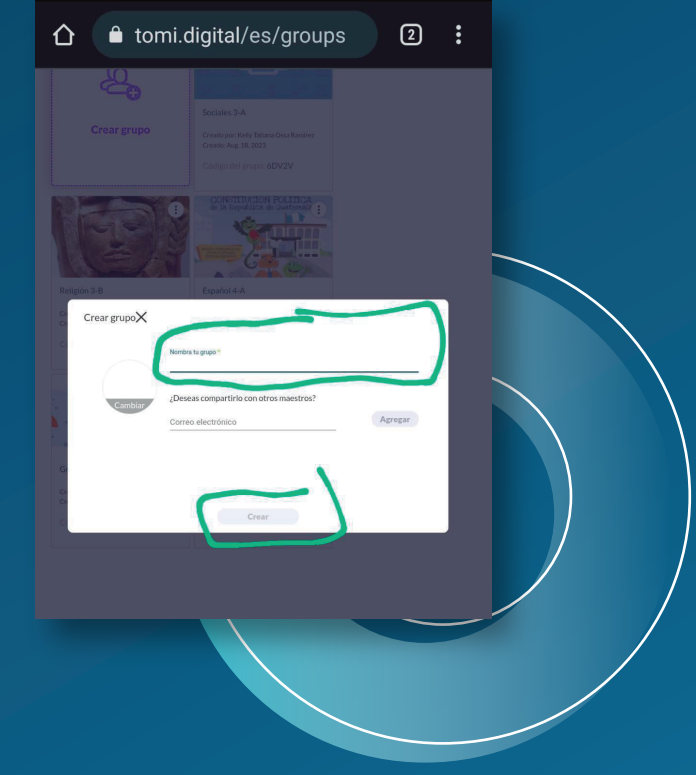

Se nos abrirá esta ventana donde le pondremos un nombre a nuestro grupo (solo nos pide obligatorio el nombre del grupo, las otras opciones son voluntarias, las puedo dejar sin diligenciar) una vez nombramos el grupo le damos en "crear"

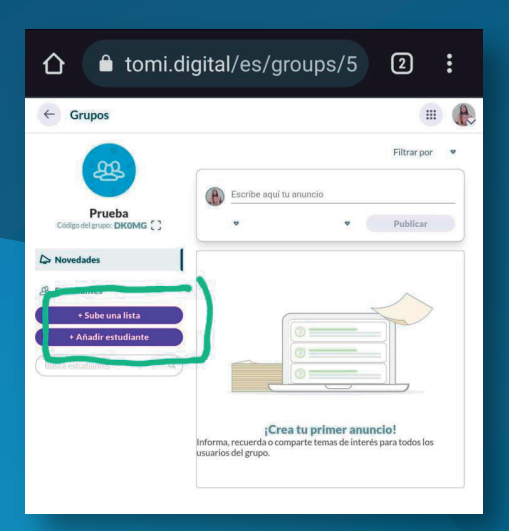

Y listo! Ya habremos creado nuestro grupo. Ahora podemos añadir nuestros estudiantes por medio de los dos botones morados que dicen "añadir estudiante" o "sube una lista"

**@TOMi** 

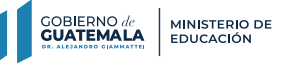

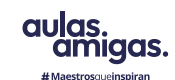